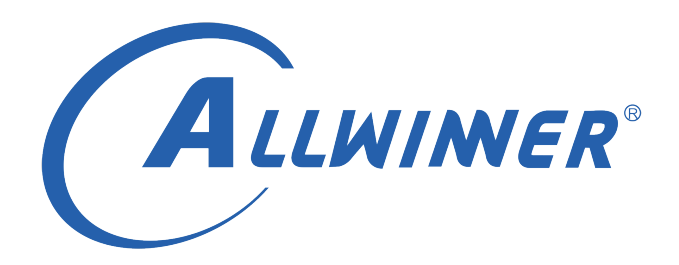

# **Tina Linux 系统软件 开发指南**

**版本号: 1.5 发布日期: 2021.04.17**

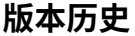

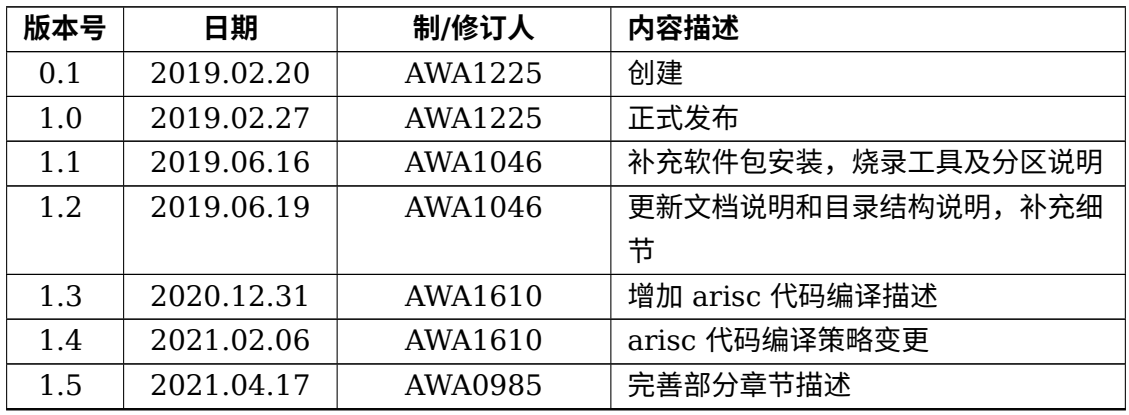

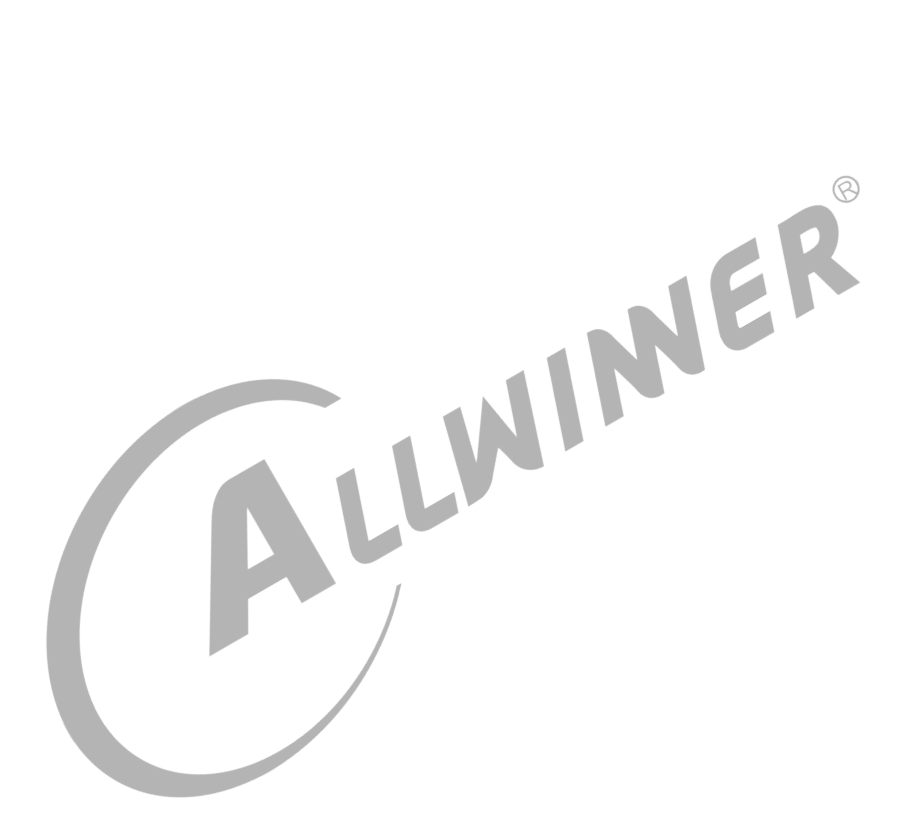

#### 目 录

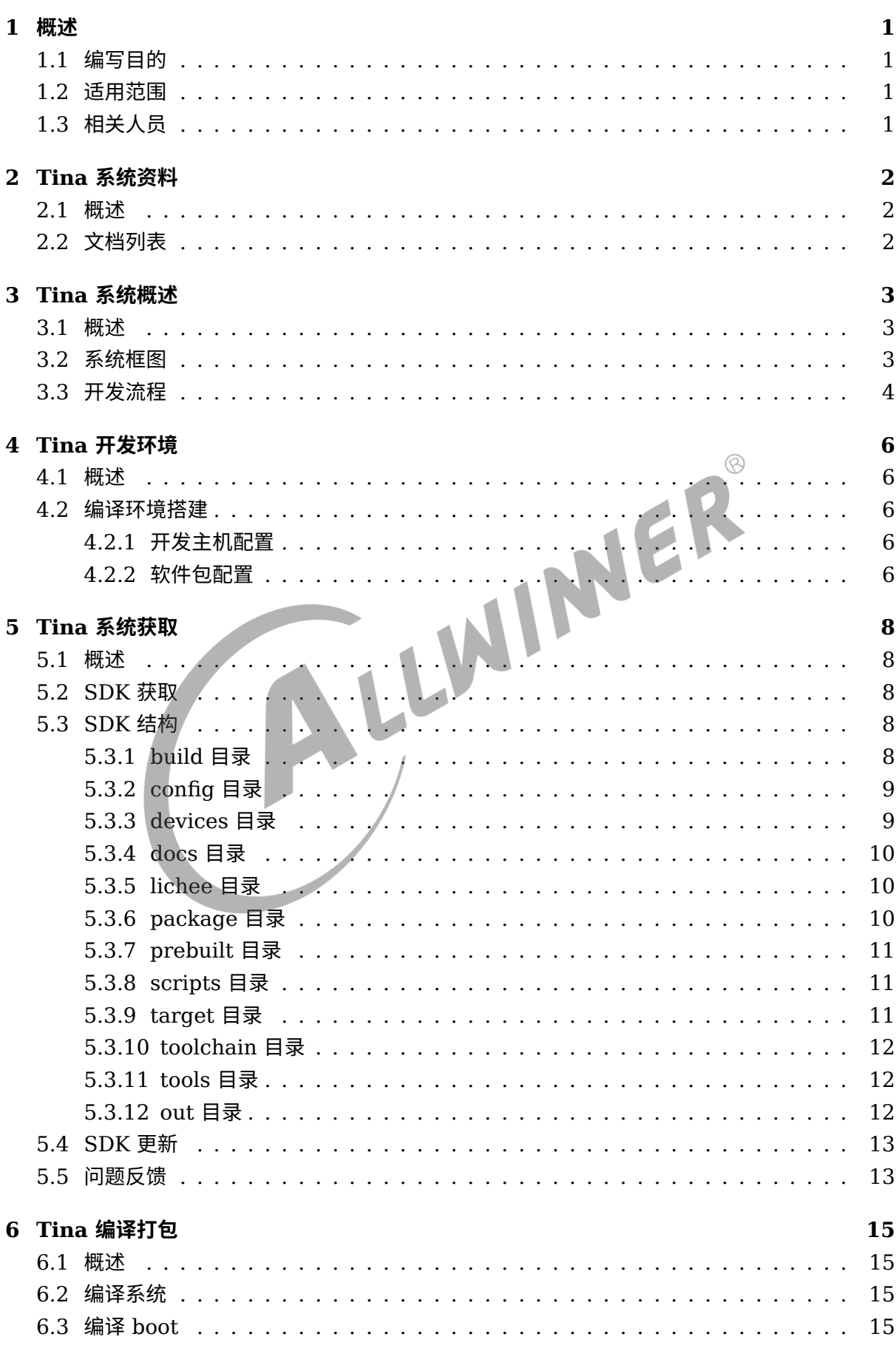

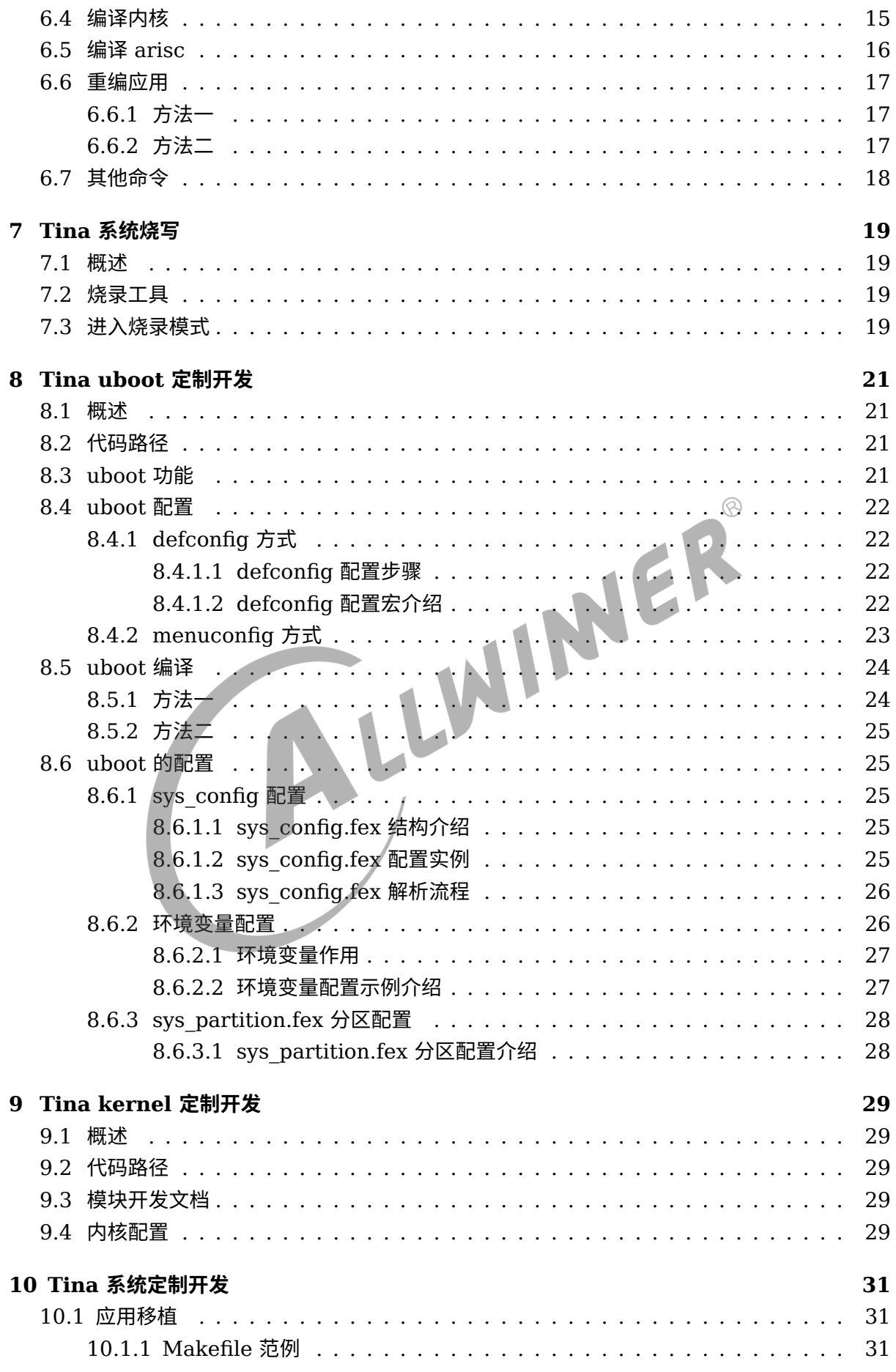

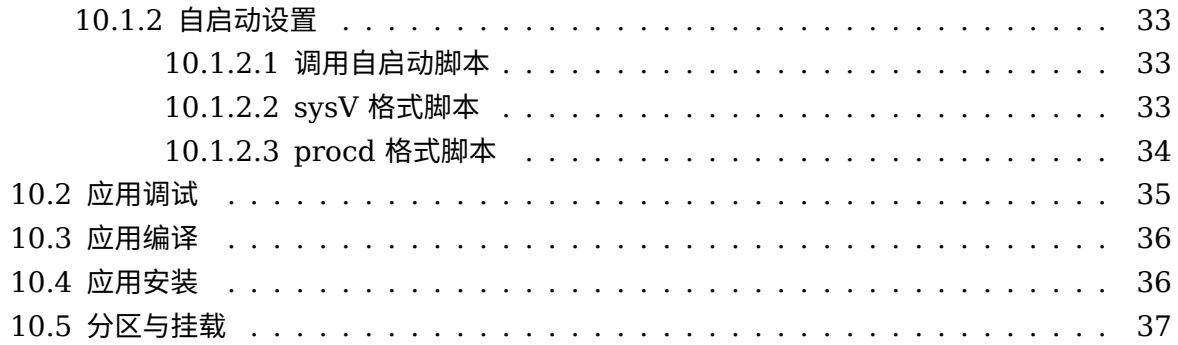

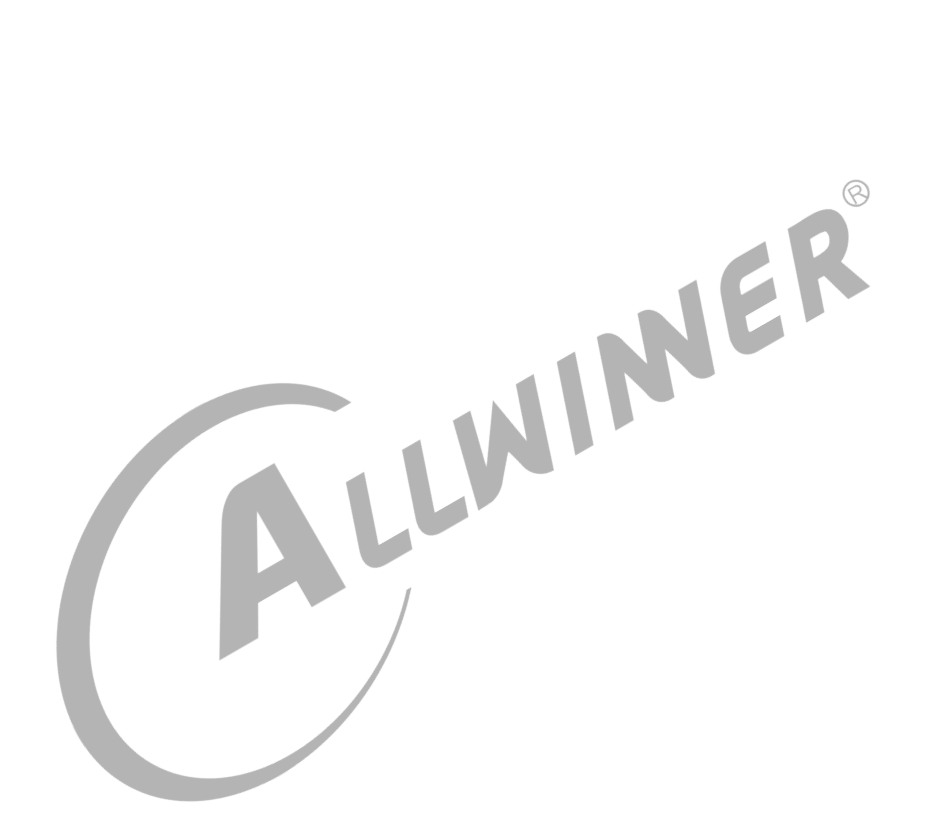

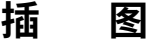

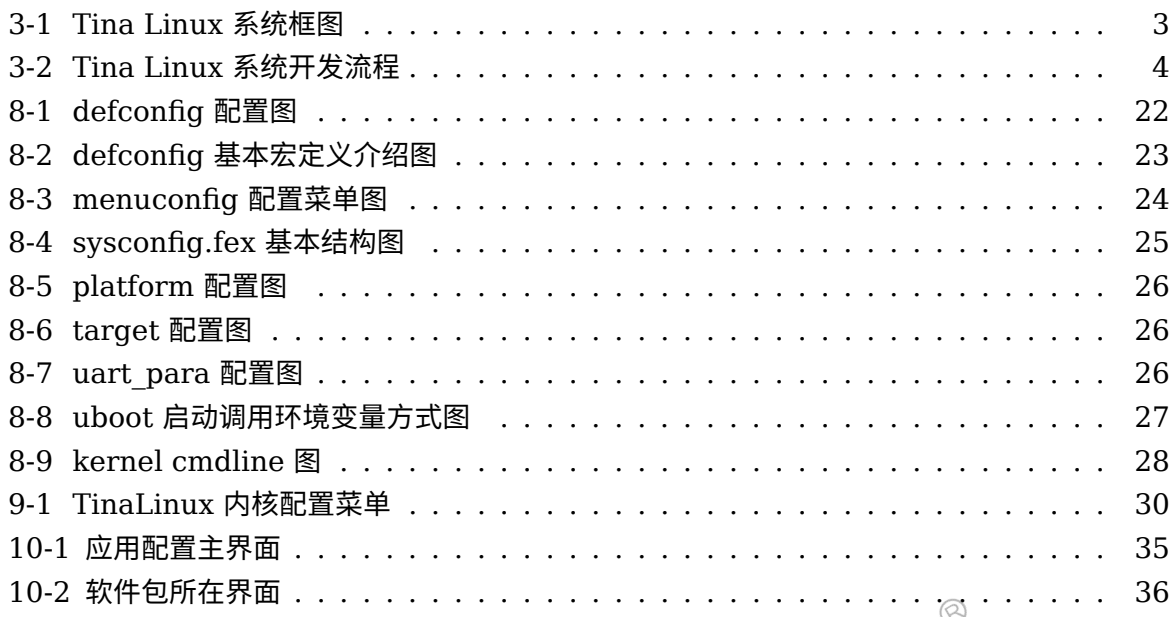

 $\circledR$ 

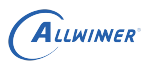

# <span id="page-6-0"></span>概述

# <span id="page-6-1"></span>1.1 编写目的

本文档作为 Allwinner Tina Linux 系统平台开发指南,旨在帮助软件开发工程师、技术支持工 程师快速上手,熟悉 Tina Linux 系统的开发及调试流程。

# <span id="page-6-2"></span>1.2 适用范围

Tina Linux v3.5 及以上版本。

Allwinner 硬件平台 R6, R7s, R11, R16, R18, R30, R58, R328, R332, R333, R311, MR133, T7, R329, MR813, R818, T113, D1, H133。<br>1.3 相关人员 MR133, T7, R329, MR813, R818, T113, D1, H133。

## <span id="page-6-3"></span>1.3 相关人员

本开发指南适用于 Tina 系统软件开发工程师、Tina 系统技术支持工程师。

# <span id="page-7-0"></span>Tina 系统资料

### <span id="page-7-1"></span>2.1 概述

Tina SDK 发布的文档旨在帮助开发者快速上手开发及调试,文档中涉及的内容并不能涵盖所有 的开发知识和问题。文档列表也正在不断更新。

如有文档上的疑问及需求,请联系 Allwinner FAE 窗口或访问全志客户服务平台[https://open.](https://open.allwinnertech.com) [allwinnertech.com](https://open.allwinnertech.com)获取支持。

Tina SDK 提供丰富的文档资料,包括硬件参考设计文档、Flash 等基础器件支持列表、量产工 具使用说明、软件开发与制定介绍文档、芯片研发手册等资料。

## <span id="page-7-2"></span>2.2 文档列表

请以全志科技全志客户服务平台最新列表为准。

# <span id="page-8-0"></span>3 Tina 系统概述

### <span id="page-8-1"></span>3.1 概述

Tina Linux 系统是基于 openwrt-14.07 的版本的软件开发包,包含了 Linux 系统开发用到的 内核源码,驱动,工具、系统中间件与应用程序包。openwrt 是一个开源的嵌入式 Linux 系统自 动构建框架,是由 Makefile 脚本和 Kconfig 配置文件构成的。使得用户可以通过 menuconfig 配置,编译出一个完整的可以直接烧写到机器上运行的 Linux 系统软件。

<span id="page-8-3"></span><span id="page-8-2"></span>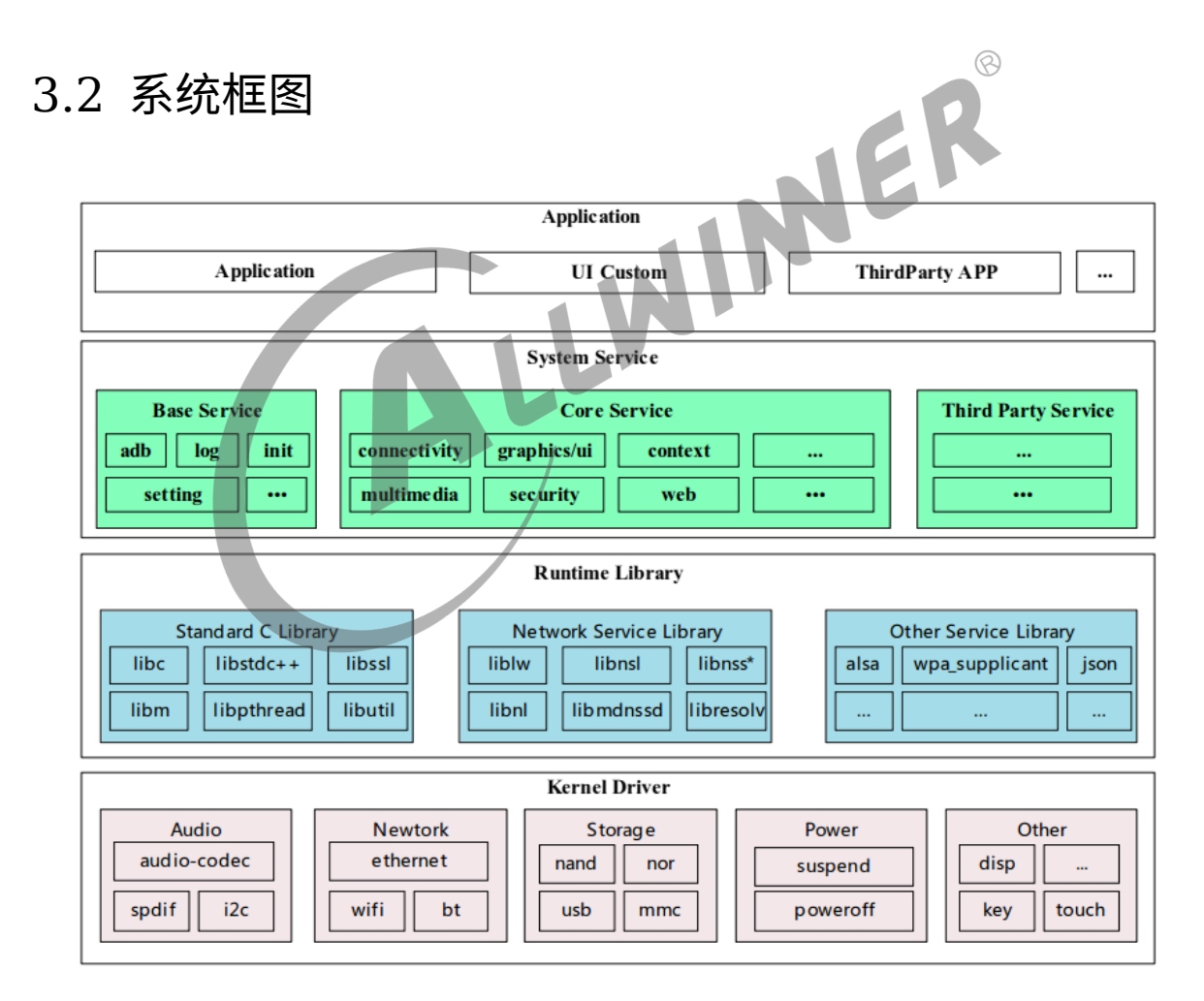

图 3-1: Tina Linux 系统框图

Tina 系统软件框图如图所示,从下至上分为 Kernel && Driver、Libraries、System Services、Applications 四个层次。各层次内容如下:

- 1. Kernel&&Driver 主要提供 Linux Kernel 的标准实现。Tina 平台的 Linux Kernel 采 用 Linux3.4、linux3.10、linux4.4、linux4.9 等内核 (不同硬件平台可能使用不同内核版 本)。提供安全性,内存管理,进程管理,网络协议栈等基础支持;主要是通过 Linux 内核管 理设备硬件资源,如 CPU 调度、缓存、内存、I/O 等。
- 2. Libraries 层对应一般嵌入式系统,相当于中间件层次。包含了各种系统基础库,及第三方开 源程序库支持,对应用层提供 API 接口,系统定制者和应用开发者可以基于 Libraries 层的 API 开发新的应用。
- 3. System Services 层对应系统服务层,包含系统启动管理、配置管理、热插拔管理、存储管 理、多媒体中间件等。
- 4. Applications 层主要是实现具体的产品功能及交互逻辑,需要一些系统基础库及第三方程序 库支持,开发者可以开发实现自己的应用程序,提供系统各种能力给到最终用户。

### <span id="page-9-0"></span>3.3 开发流程

Tina Linux 系统是基于 Linux Kernel,针对多种不同产品形态开发的 SDK。可以基于本 SDK,有效地实现系统定制和应用移植开发。 

<span id="page-9-1"></span>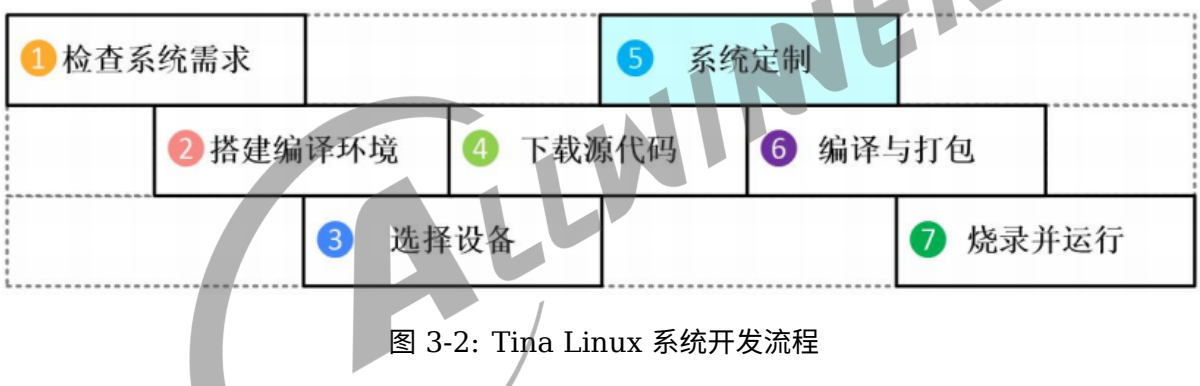

如上图所示,开发者可以遵循上述开发流程,在本地快速构建 Tina Linux 系统的开发环境和编译 代码。下面将简单介绍下该流程:

- 1. 检查系统需求:在下载代码和编译前,需确保本地的开发设备能够满足需求,包括机器的硬件 能力,软件系统,工具链等。目前 Tina Linux 系统只支持 Ubuntu 操作系统环境下编译,并 仅提供 Linux 环境下的工具链支持,其他如 MacOS,Windows 等系统暂不支持。
- 2. 搭建编译环境:开发机器需要安装的各种软件包和工具,详见开发环境章节,获知 TinaLinux 已经验证过的操作系统版本,编译时依赖的库文件等。
- 3. 选择设备:在编译源码前,开发者需要先导出预定义环境变量,然后根据开发者根据的需求, 选择对应的硬件板型,详见编译章节。
- 4. 系统定制:开发者可以根据使用的硬件板子、产品定义,定制 U-Boot、Kernel 及 Openwrt,请参考后续章节中相关开发指南和配置的描述。
- 5. 编译与打包:完成设备选择、系统定制之后执行编译命令,包括整体或模块编译以及编译清 理等工作,进一步的,将生成的 boot/内核二进制文件、根文件系统、按照一定格式打包成固 件。详见编译打包章节。

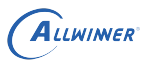

6. 烧录并运行:继生成镜像文件后,将介绍如何烧录镜像并运行在硬件设备,进一步内容详见系 统烧写章节。

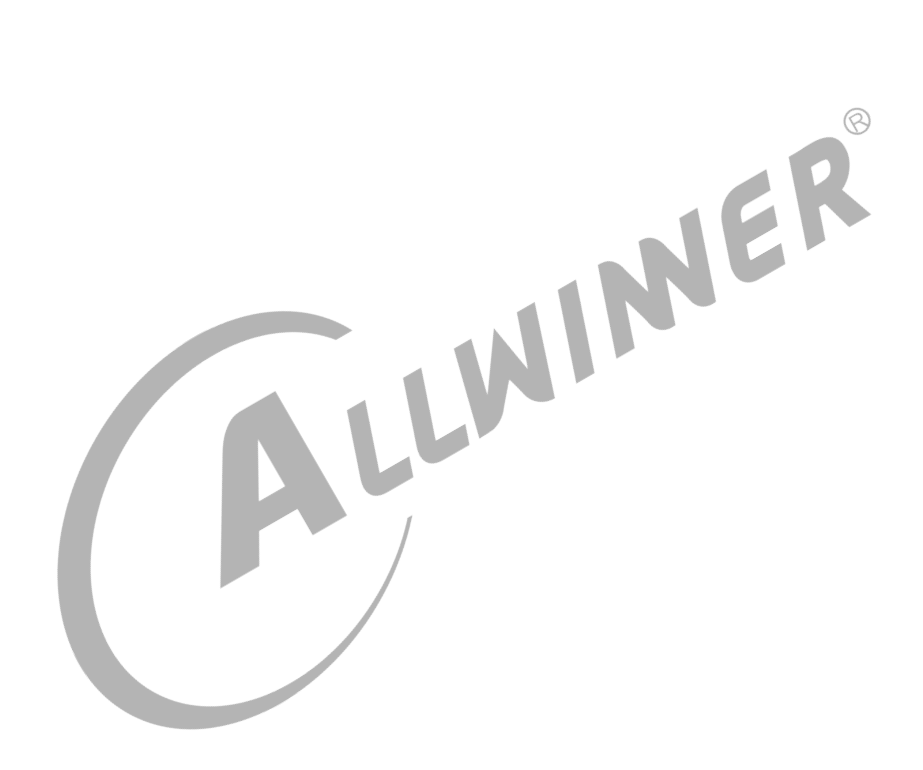

# <span id="page-11-0"></span>Tina 开发环境

#### <span id="page-11-1"></span>4.1 概述

嵌入式产品开发流程中,通常有两个关键的步骤,编译源码与烧写固件。源码编译需要先准备好 编译环境,而固件烧写则需要厂家提供专用烧写工具。本章主要讲述这如何搭建环境来实现 Tina sdk 的编译、烧写。

### <span id="page-11-2"></span>4.2 编译环境搭建

一个典型的嵌入式开发环境包括本地开发主机和目标硬件板。

*•* 本地开发主机作为编译服务器,需要提供 linux 操作环境,建立交叉编译环境,为软件开发提 供代码更新下载,代码交叉编译服务。

E

*•* 本地开发主机通过串口或 USB 与目标硬件板连接,可将编译后的镜像文件烧写到目标硬件板, 并调试系统或应用程序。

#### <span id="page-11-3"></span>4.2.1 开发主机配置

Tina Linux SDK 是在 ubuntu14.04 开发测试的,因此我们**推荐使用 Ubuntu 14.04**主机环 境进行源码编译,其他版本没有具体测试,可能需要对软件包做相应调整。

#### <span id="page-11-4"></span>4.2.2 软件包配置

编译 Tina Linux SDK 之前, 需要先确定编译服务器安装了 gcc, binutils, bzip2, flex, python, perl, make, ia32-libs, find, grep, diff, unzip, gawk, getopt, subversion, libz-dev, libc headers。

ubuntu 可直接执行以下命令安装:

```
sudo apt-get install build-essential subversion git-core libncurses5-dev zlib1g-dev gawk
    flex quilt libssl-dev xsltproc libxml-parser-perl mercurial bzr ecj cvs unzip ia32-libs
    lib32z1 lib32z1-dev lib32stdc++6 libstdc++6 -y
```
对于 Ubuntu 16.04 以上版本, 部分软件包已不再提供或者采用了其他的包, 执行上述命令时, 安装失败的包可先忽略,进一步执行以下命令

sudo apt-get install libc6:i386 libstdc++6:i386 lib32ncurses5 lib32z1

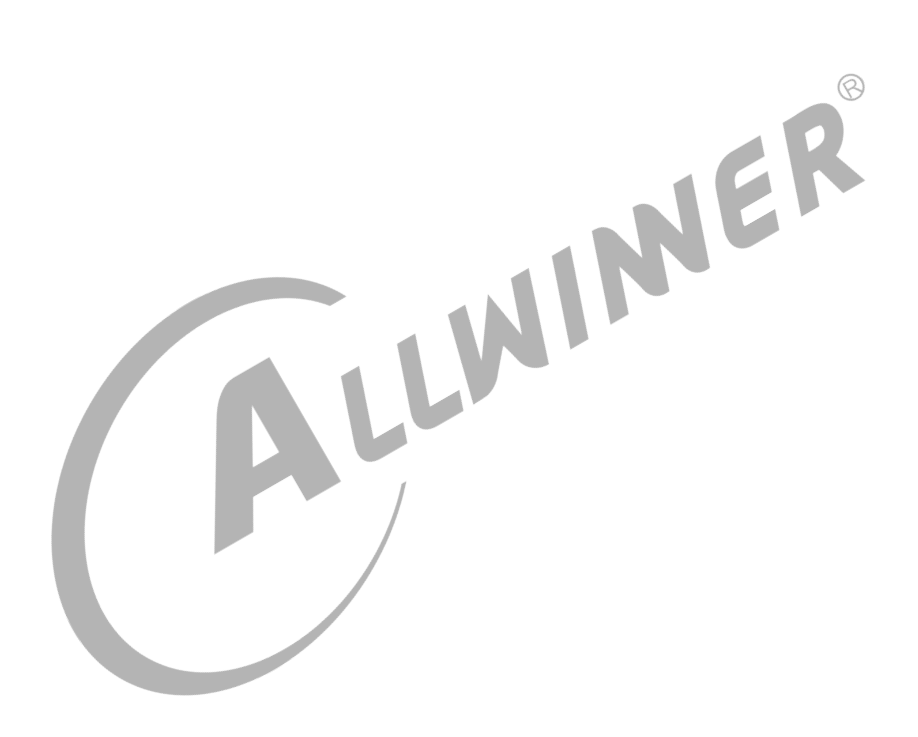

 $\otimes$ 

# <span id="page-13-0"></span>5 Tina 系统获取

### <span id="page-13-1"></span>5.1 概述

## <span id="page-13-2"></span>5.2 SDK 获取

Allwinner Tina Linux SDK 通过全志代码服务器对外发布。客户需要向业务/技术支持窗口申请 SDK 下载权限。申请需同步提供 SSH 公钥进行服务器认证授权,获得授权后即可同步代码。

### <span id="page-13-3"></span>5.3 SDK 结构

Tina Linux SDK 主要由构建系统、配置工具、工具链、host 工具包、目标设备应用程序、文 档、脚本、linux 内核、bootloader 部分组成,下文按照目录顺序介绍相关的组成组件。

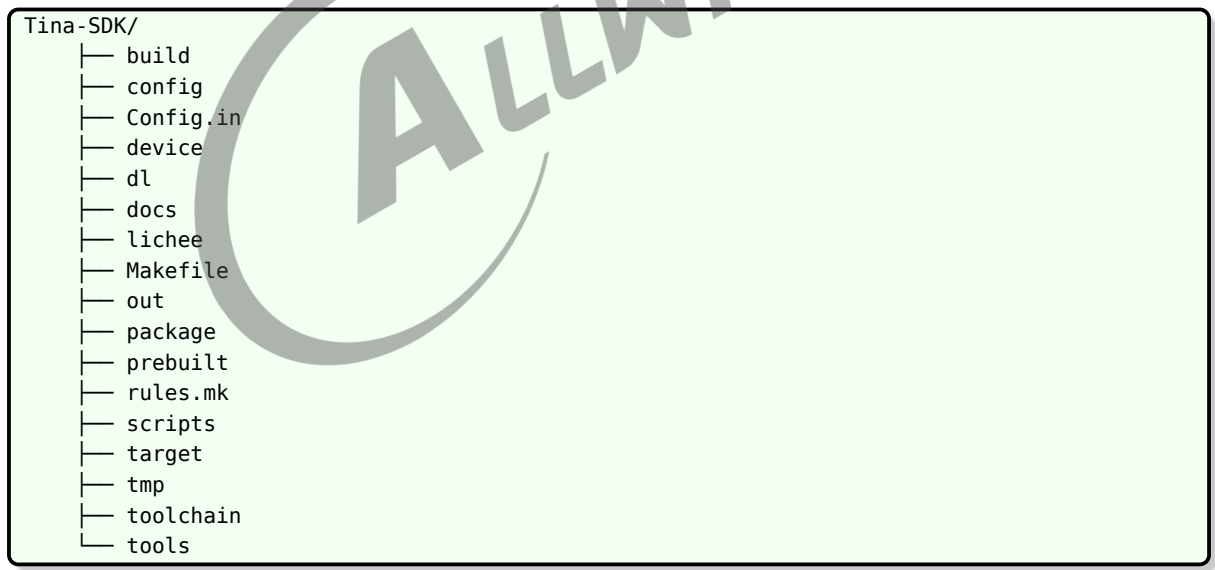

### <span id="page-13-4"></span>5.3.1 build 目录

build 目录存放 Tina Linux 的构建系统文件,此目录结构下主要是一系列基于 Makefile 规格编 写的 mk 文件。主要的功能是:

1. 检测当前的编译环境是否满足 Tina Linux 的构建需求。

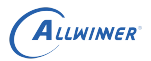

- 2. 生成 host 包编译规则。
- 3. 生成工具链的编译规则。
- 4. 生成 target 包的编译规则。
- 5. 生成 linux kernel 的编译规则。
- 6. 生成系统固件的生成规则。

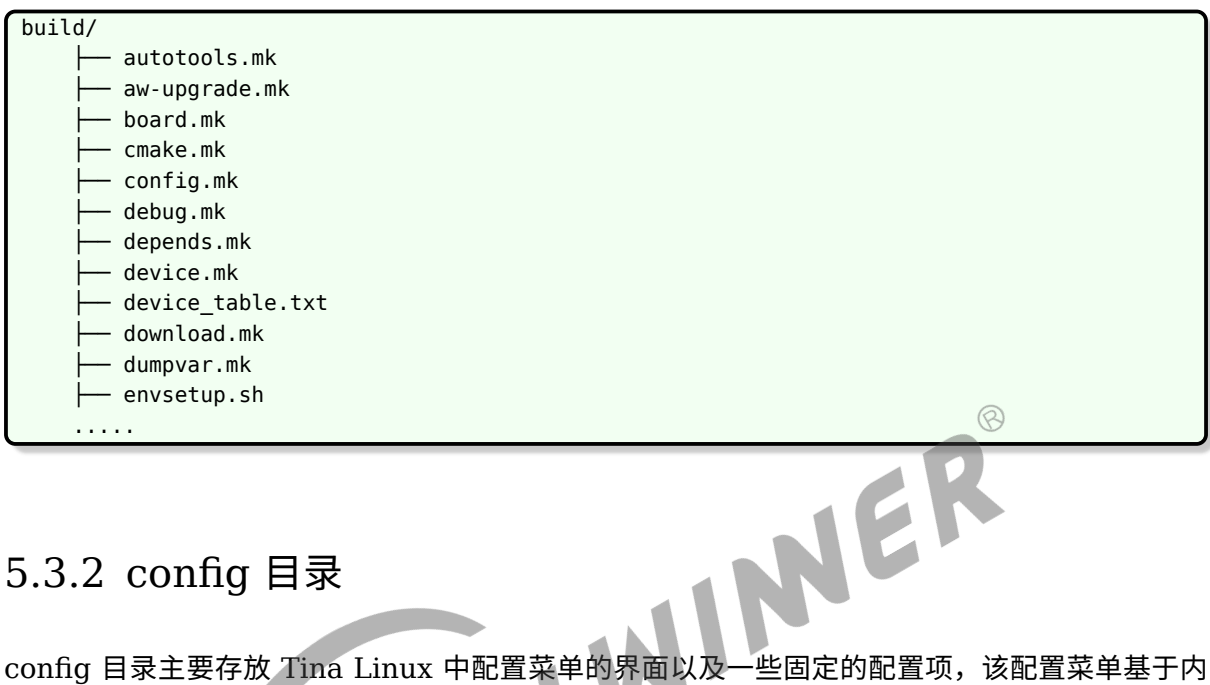

#### <span id="page-14-0"></span>5.3.2 config 目录

核的 mconf 规格书写。

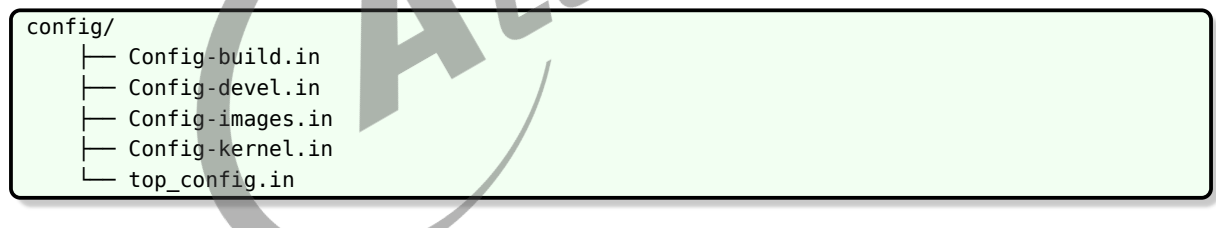

### <span id="page-14-1"></span>5.3.3 devices 目录

devices 目录用于存放方案的配置文件,包括内核配置, env 配置, 分区表配置, sys\_config.fex, board.dts 等。

这些配置在旧版本上是保存于 target 目录下,新版本挪到 device 目录。

 $\overline{\phantom{a}}$ 

注意 defconfig 仍保存在 target 目录。

```
device/
    └── config
          - chips
            common
            rootfs_tar
```
快捷跳转命令:cconfigs

#### <span id="page-15-0"></span>5.3.4 docs 目录

docs 目录主要存放用于开发的文档, 以 markdown 格式书写。

本目录不再更新,请以全志客户服务平台系统文档为准。

<span id="page-15-1"></span>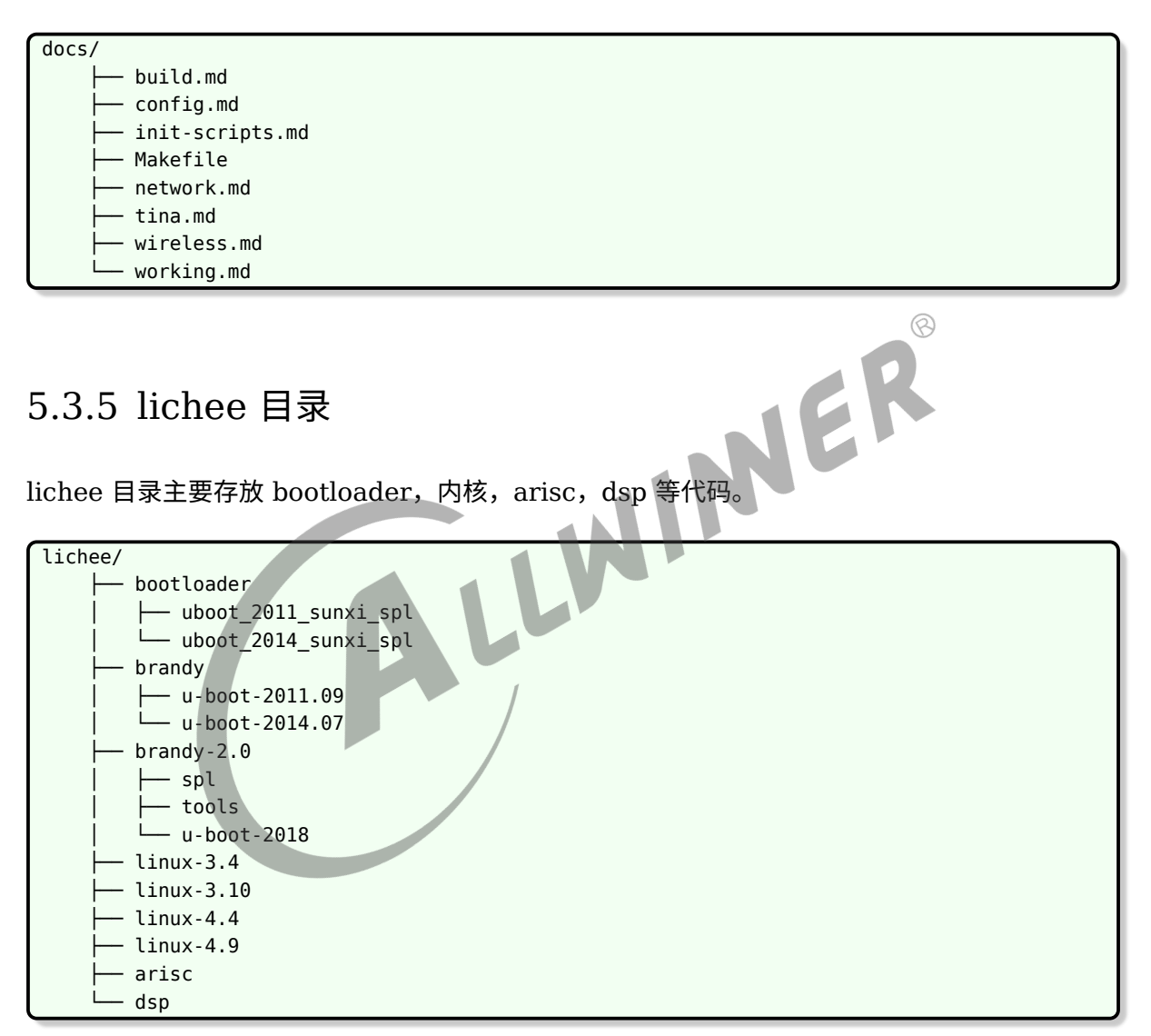

快捷跳转命令: ckernel, cboot, cboot0, carisc。

### <span id="page-15-2"></span>5.3.6 package 目录

package 目录存放 target 机器上的软件包源码和编译规则,目录按照目标软件包的功能进行分 类。

![](_page_16_Picture_163.jpeg)

### <span id="page-16-0"></span>5.3.7 prebuilt 目录

ALLWINER

prebuild 目录存放预编译交叉编译器,目录结构如下。

![](_page_16_Picture_164.jpeg)

### <span id="page-16-1"></span>5.3.8 scripts 目录

scripts 目录用于存放一些构建编译相关的脚本。

![](_page_16_Figure_7.jpeg)

#### <span id="page-16-2"></span>5.3.9 target 目录

target 目录用于存放目标板相关的配置以及 sdk 和 toolchain 生成的规格。

![](_page_17_Picture_162.jpeg)

快捷跳转命令:cdevice。

### <span id="page-17-0"></span>5.3.10 toolchain 目录

toolchain 目录包含交叉工具链构建配置、规则。

![](_page_17_Figure_6.jpeg)

<span id="page-17-1"></span>![](_page_17_Picture_163.jpeg)

#### <span id="page-17-2"></span>5.3.12 out 目录

out 目录用于保存编译相关的临时文件和最终镜像文件,编译后自动生成此目录,例如编译方案 r328s2-perf1。

out/  $-$  r328s2-perf1  $-$  host

其中 host 目录用于存放 host 端的工具以及一些开发相关的文件。

r328s2-perf1 目录为方案对应的目录。方案目录下的结构如下:

![](_page_18_Picture_306.jpeg)

- *•* boot.img 为最终烧写到系统 boot 分区的数据,可能为 boot.img 格式也可能为 uImage <sup>格</sup> 式。 ര
- *•* rootfs.img 为最终烧写到系统 rootfs 分区的数据,该分区默认为 squashfs 格式。
- *•* r328s2-perf1-zImage 为内核的 zImage 格式镜像,用于进一步生成 uImage。
- *•* r328s2-perf1-uImage 为内核的 uImage 格式镜像,若配置为 uImage 格式,则会拷贝成 boot.img。
- *•* r328s2-perf1-boot.img 为内核的 boot.img 格式镜像,若配置为 boot.img 格式,则会拷贝 成 boot.img
- compile dir 为 sdk 编译 host, target 和 toolchain 的临时文件目录,存有各个软件包的源 码。
- staging dir 为 sdk 编译过程中保存各个目录结果的目录。
- *•* packages 目录保存的是最终生成的 ipk 软件包。
- *•* tina\_r328s2-perf1\_uart0.img 为最终固件包 (系统镜像),串口信息通过串口输出
- 若使用 pack -d, 则生成的固件包为 xxx\_card0.img, 串口信息转递到 tf 卡座输出。

快捷跳转命令:cout。

### <span id="page-18-0"></span>5.4 SDK 更新

开发者可根据 FAE 窗口定期发布的更新说明,通过 repo sync 命令更新。

## <span id="page-18-1"></span>5.5 问题反馈

Allwinner 提供全志客户服务平台 (https://open.allwinnertech.com), 用来登记客户遇到的 问题以及解决状态。方便双方追踪,使问题处理更加高效。后续 SDK 问题、技术问题、技术咨询 等都可以提交到此系统上,Allwinner 技术服务会及时将问题进行分发、处理和跟踪。

注:系统登录帐号需要与 Allwinner 开通确认。

![](_page_19_Picture_3.jpeg)

# <span id="page-20-0"></span>6 Tina 编译打包

### <span id="page-20-1"></span>6.1 概述

### <span id="page-20-2"></span>6.2 编译系统

![](_page_20_Picture_5.jpeg)

<span id="page-20-3"></span>6.3 编译 boot

![](_page_20_Picture_146.jpeg)

### <span id="page-20-4"></span>6.4 编译内核

![](_page_20_Picture_147.jpeg)

![](_page_21_Picture_0.jpeg)

 $\otimes$ 

### <span id="page-21-0"></span>6.5 编译 arisc

arisc 是 AW 平台对 cpus 代码环境的代称,主要功能是负责休眠,关机等底层操作。它包含 cpus 运行所需的驱动,库及工具链等,编译产生 scp.bin,然后打包在 Tina 镜像中,有 bootloader 在启动时加载到 cpus 域运行。

Tina 中提供了如下与 arisc 相关的跳转、编译命令

![](_page_21_Picture_324.jpeg)

在 Tina 中, 编译 arisc 代码有两种方式, 如下:

第一种方式, 跳转到 arisc 代码路径下, 使用 make 编译

arisc 代码库具有独立的工具链和构建体系,因此对 arisc 代码的编译, 也可以 cd 到对应的路径 下,执行 make 命令。但需注意,此时需要手动将生成的 scp.bin 文件拷贝到 SDK 的 bin 文件 路径下,覆盖对应的文件(一般路径是 tina/device/config/chips/\${平台名}/bin)。

操作如下,

![](_page_21_Picture_325.jpeg)

注意:

一般来说,arisc 执行的功能较为底层,多与休眠,关机等操作相关,对稳定性要求较高。我们不 建议客户自己修改任何相关配置和代码,如必须,请与我司联系或执行足够的稳定性测试。

第二种方式,使用 mkarisc 命令

如上述方法所述,Tina 为了解决 arisc 编译后还需手动拷贝的问题,Tina 提供了这个快捷命令 mkarisc。需要指出的是:目前只支持 R818、MR813 的 arisc 代码编译。

![](_page_22_Picture_0.jpeg)

**操作如下,较为简单** 

```
step1
配置tina环境, 如soure build/envsetup.sh, lunch等操作。
step2
使用mkarisc编译即可或直接编译Tina,在编译Tina时,也会自动调用mkarisc命令。
```
注意:

使用 mkarisc 命令编译时,会自动读取 board.dts 获取 AXP 型号,然后使用对应的默认配置文 件编译。如 board.dts 中指定使用 "x-powers,axp803" 时, mkarsic 命令会使用 arisc 工程环 境下的 sun50iw10p1\_axp803\_defconfig 配置文件编译。此时,若您需要修改该 arisc 配置, 只能先修改该配置文件后编译,除此外不接受其他配置修改的方式。

### <span id="page-22-0"></span>6.6 重编应用

请确保进行过一次固件的编译,确保 SDK 基础已经编译,才能单独重编应用包。重编应用包应用 场景一般为:**只修改了应用,不想重新烧写固件,只需要安装应用安装包即可**。请确保在编译前 已加载 tina 环境:

<span id="page-22-1"></span>\$ source build/envsetup.sh \$ lunch 6.6.1 方法一 当在应用包的目录(包括其子目录)中,可执行 \$ mm [-B]

=> B参数则先clean此应用临时文件再编译

示例: 假设软件包路径为: tina/package/utils/rwcheck, 则:

\$ cd tina/package/utils/rwcheck \$ mm -B

编译出应用安装包保存路径为:

tina/out/<方案>/packages/base

#### <span id="page-22-2"></span>6.6.2 方法二

当在 tina 的根目录,可执行:

```
$ make <应用包的路径>/clean, ==>清空应用包临时文件
$ make <应用包的路径>/install, ==>编译软件包
或者
$ make <应用包的路径>/{clean, install}, ==>先清空临时文件再编译
```
示例: 假设软件包的路径为: tina/package/utils/rwcheck, 则:

 $$ cd$  tina \$ make package/utils/rwcheck/{clean,install}

## <span id="page-23-0"></span>6.7 其他命令

![](_page_23_Picture_284.jpeg)

 $\otimes$ 

# <span id="page-24-0"></span>7 Tina 系统烧写

### <span id="page-24-1"></span>7.1 概述

本章节主要介绍如何将构建完成的镜像文件 (image) 烧写并运行在硬件设备上的流程。

SDK 中的烧录工具不再更新,后续会删除,请优先选择从全志客户服务平台下载最新烧录工具。

windows 工具均集成在 APST 中,下载安装 APST 即可,APST 的工具均自带文档。

### <span id="page-24-2"></span>7.2 烧录工具

Tina 提供的几种镜像烧写工具介绍如表所示,用户可以选择合适的烧写方式进行烧写。

![](_page_24_Picture_183.jpeg)

对于 ubuntu:

- *•* 64bit 主机使用 LiveSuitV306\_For\_Linux64.zip。
- *•* 32bit 主机使用 LiveSuitV306\_For\_Linux32.zip。

具体烧录工具和使用说明,请到全志客户服务平台下载。

### <span id="page-24-3"></span>7.3 进入烧录模式

设备需进入烧录模式,以下几种情况会进入烧录模式:

1. BROM 无法读取到 boot0, 例如新换的 flash 不包含数据, 或者上电时短路 flash 阻断通 信。

![](_page_25_Picture_0.jpeg)

- 2. 在串口中按 2 进入烧录。即,在串口工具输出框中,按住键盘的'2',不停输出字符'2',上电 启动。boot0 检测到此字符,会跳到烧录模式。
- 3. 在 uboot 控制台,执行 efex。
- 4. 在 linux 控制台,执行 reboot efex。
- 5. adb 可用的情况下,可使用 adb shell reboot efex,或点击烧录工具上的"立即烧录"按钮。
- 6. 当完整配置 [fel\_key] 下 fel\_key\_max 和 fel\_key\_min 时,按下键值在范围内按键,之后上 电。
- 7. 当板子有 FEL 按键时,按住 FEL 按键上电。
- 8. 制作特殊的启动卡,从卡启动再进入烧录模式。

ALLWINER

# <span id="page-26-0"></span>8 Tina uboot 定制开发

### <span id="page-26-1"></span>8.1 概述

本章节简单介绍 uboot 基本配置、功能裁剪、编译打包、常用命令的使用,帮助客户了解 Tina 平台 uboot 框架,为 boot 定制开发提供基础。

目前 Tina SDK 共有三版 uboot,分别是 uboot-2011、uboot-2014、uboot-2018,分别在不 同硬件平台上使用,客户拿到 SDK 需要根据开发的硬件平台核对版本信息。

<span id="page-26-2"></span>![](_page_26_Figure_6.jpeg)

## <span id="page-26-3"></span>8.3 uboot 功能

TinaSDK 中,bootloader/uboot 在内核运行之前运行,可以初始化硬件设备、建立内存空间映 射图,从而将系统的软硬件环境带到一个合适状态,为最终调用 linux 内核准备好正确的环境。 在 Tina 系统平台中,除了必须的引导系统启动功能外,uboot 还提供烧写、升级等其它功能。

- *•* 引导内核能从存储介质(nand/mmc/spinor)上加载内核镜像到 DRAM 指定位置并运行。
- *•* 量产 & 升级包括卡量产,USB 量产,私有数据烧录,固件升级。
- *•* 电源管理包括进入充电模式时的控制逻辑和充电时的显示画面。
- *•* 开机提示信息开机能显示启动 logo 图片 (BMP 格式)。
- *•* Fastboot 功能实现 fastboot 的标准命令,能使用 fastboot 刷机。

## <span id="page-27-0"></span>8.4 uboot 配置

以 uboot-2018 为例,各项功能可以通过 defconfig 或配置菜单 menuconfig 进行开启或关闭, 具体配置方法如下:

### <span id="page-27-1"></span>8.4.1 defconfig 方式

#### <span id="page-27-2"></span>**8.4.1.1 defconfig 配置步骤**

1. vim /TinaSDK/lichee/brandy2.0/u-boot-2018/configs/sun8iw18p1\_defconfig (若是spinor方案则打 开sun8iw18p1\_nor\_defconfig)

2. 打开sun8iw18p1\_defconfig或sun8iw18p1\_nor\_defconfig后,在相应的宏定义前去掉或添加"#"即可将相应功能 开启或关闭。

<span id="page-27-4"></span>![](_page_27_Picture_8.jpeg)

图 8-1: defconfig 配置图

如上图,只要将 CONFIG\_SUNXI\_NAND 前的 # 去掉即可支持 NAND 相关功能, 其他宏定义 的开启关闭也类似。

#### <span id="page-27-3"></span>**8.4.1.2 defconfig 配置宏介绍**

如下图是 sun8iw18p1\_defconfig/sun8iw18p1\_nor\_defconfig 中的基本宏定义的介绍:

![](_page_28_Picture_0.jpeg)

<span id="page-28-1"></span>![](_page_28_Picture_41.jpeg)

#### 图 8-2: defconfig 基本宏定义介绍图

### <span id="page-28-0"></span>8.4.2 menuconfig 方式

通过 menuconfig 方式配置的方法步骤如下:

cd /TinaSDK/lichee/brandy2.0/u-boot-2018/ make ARCH=arm menuconfig 或 make ARCH=arm64 menuconfig

注意:arm针对32位平台,arm64针对64位平台。

执行上述命令会弹出 menuconfig 配置菜单,如下图所示,此时即可对各模块功能进行配置,配 置方法 menuconfig 配置菜单窗口中有说明。

<span id="page-29-2"></span>![](_page_29_Picture_122.jpeg)

```
source build/envsetup.sh(见详注1)
lunch (见详注2)
muboot(见详注3)
详注:
1加载环境变量及tina提供的命令。
2输入编号,选择方案。
3编译uboot,编译完成后自动更新uboot binary到TinaSDK/target/allwinner/$(BOARD)-common/bin/。
```
![](_page_30_Picture_0.jpeg)

文档密级:秘密

 $\otimes$ 

<span id="page-30-0"></span>8.5.2 方法二

source build/envsetup.sh(见详注1) lunch (见详注2) cboot(见详注3) make XXX\_config(见详注4) make -j 详注: 3跳转到Uboot源码目录。 4选择方案配置,如果是使用norflash,运行make XXX\_nor\_config。 5执行编译uboot的动作。

# <span id="page-30-1"></span>8.6 uboot 的配置

### <span id="page-30-2"></span>8.6.1 sys\_config 配置

sys\_config.fex 是对不同模块参数进行配置的重要文件,对各模块重要参数的更改及更新提供了 极大的方便。其文档存放路径:

TinaSDK/target/allwinner/\$(BOARD)/configs/sys\_config.fex TinaSDK/device/config/chips/\$(CHIP)/configs/\$(BOARD)/sys\_config.fex

#### <span id="page-30-3"></span>**8.6.1.1 sys\_config.fex 结构介绍**

sys\_config.fes 主要由主键和子键构成,主键是某项功能或模块的主标识,由 [] 括起,子键是对 该功能或模块中各个参数的配置项,如下图所示, dram\_para 是主键, dram\_clk、dram\_type 和 dram\_zp 是子键。

<span id="page-30-5"></span>

| ;sdram configuration |                        |
|----------------------|------------------------|
| 3<br>;*∶             |                        |
| [dram_para]          |                        |
| dram clk             | $= 0$                  |
| dram type            | $=$ 3                  |
| dram zq              | $= 0x000bfb$           |
| dram odt en          | $= 0 \times 00$        |
| dram_para1           | $= 0 \times 000010 d2$ |
| dram_para2           | $= 0 \times 0000$      |

图 8-4: sysconfig.fex 基本结构图

#### <span id="page-30-4"></span>**8.6.1.2 sys\_config.fex 配置实例**

[platform]:平台相关配置项。

![](_page_31_Picture_0.jpeg)

<span id="page-31-2"></span>![](_page_31_Picture_2.jpeg)

#### 图 8-5: platform 配置图

例如, debug\_mode =1 表示开启 uboot 的调试模式, 开启后会在 log 中打印出对应的调试信 息。next\_work=2 表示烧录完成后系统的下一步执行动作 (0x1 表示正常启动、0x2 表示重启、 0x3 表示关),其他配置可以查看 [platform] 前的提示说明。

[target]:目标平台相关功能配置项

<span id="page-31-3"></span>![](_page_31_Figure_6.jpeg)

<span id="page-31-4"></span>gpio 口(PA04/PA05)需要根据对应的 GPIO DATASHEET 进行配置。

#### <span id="page-31-0"></span>**8.6.1.3 sys\_config.fex 解析流程**

在 uboot2014/2018 中 sys\_config.fex 最终会被转化为 dtb (device tree binary, linux 内 核配置方式),dtb 最终会被打包烧录至 flash 中,启动过程中会将该文件加载至内存,之前在 sys\_config.fex 中配置的参数已转化为 dtb 节点,最终会调用 fdt\_getprop\_32() 函数对 dtb 中 的节点进行解析。

#### <span id="page-31-1"></span>8.6.2 环境变量配置

uboot 的环境变量就是一个个的键值对,操作接口为: getenv(),setenv(),saveenv()。环境 变量的形式:

```
boot normal=sunxi flash read 40007800 boot;boota 4000780\
boot recovery=sunxi flash read 40007800 recovery;boota 40007800\
boot_fastboot= fastboot
```
#### <span id="page-32-0"></span>**8.6.2.1 环境变量作用**

可以把一些参数信息或者命令序列定义在该环境变量中。在环境变量中定义 UBOOT 命令序列, 可以把 UBOOT 各个功能模块按顺序组合在一起执行,从而完成某个重要功能。

例如,如果执行了上述提到的 boot normal 环境变量对应的命令,Uboot 则会先调用 sunxi flash 命令从存储介质的 boot 分区上加载内核到 DRAM 的 0x40007800 位置;然后调 用 boota 命令完成内核的引导。

uboot 启动时调用环境变量方式下如图所示:

<span id="page-32-2"></span>![](_page_32_Figure_7.jpeg)

图 8-8: uboot 启动调用环境变量方式图

#### <span id="page-32-1"></span>**8.6.2.2 环境变量配置示例介绍**

TinaSDK 中,环境变量配置文件保存在 TinaSDK/target/allwinner/\$(BOARD)/configs/env.cfg 文件,用户使用的时候,可能会看到 env-4.4.cfg、env-4.9.cfg 等文件, env-xxx 后缀数字表示 在不同内核版本上的配置。打开后其内容示例如下,

• bootdelay=0, 改环境变量 bootdelay (即 boot 启动时 log 中的倒计时延迟时间) 值的大 小,为便于调试,bootdelay 的值一般不要等于 0,这样在小机上电后按下任意键才能进入

uboot shell 命令状态。

- *•* boot\_normal=sunxi\_flash read 40007800 boot;boota 4000780 ,设置启动内核命令, 即将 boot 分区读到内存 0x40007800 地址处,然后从内存 0x40007800 地址处启动内核。
- Setargs nand=setenv bootargs earlyprintk=\${earlyprink}……. , 设置内核相关环境 变量,该变量在启动至内核的 log 中会打印处理, 即 cmdline 如下图:

<span id="page-33-2"></span>l 0.000000] Kernel command line: earlyprintk=sunxi-uart,0x05000c00 initcall\_debug=0 console=ttyS0,115200 lo<br>level=8 root=/dev/mmcblk0p7 rootwait init=/init partitions=boot-resource@mmcblk0p2:env@mmcblk0p5:boot@mmcblk0p

图 8-9: kernel cmdline 图

*•* loglevel=8,设置内核 log 打印等级。

#### <span id="page-33-0"></span>8.6.3 sys\_partition.fex 分区配置

分区配置文件是一个规划磁盘分区的文件,烧录过程会按照该分区配置文件将各分区数据烧录至 flash  $\pm$ <sub>o</sub>

TinaSDK 中,分区配置文件路径 TinaSDK/target/allwinner/\$(BOARD)/configs/sys\_partition.fex。 有些方案可以看到 sys\_partition.fex、sys\_partition\_nor.fex 两个分区配置文件,若是打包 Tina 非 nor 固件, 则使用的是 sys\_partition\_linux.fex 配置文件, 若是打包 nor 固件, 则使 用的是 sys\_partition\_nor.fex。

#### <span id="page-33-1"></span>**8.6.3.1 sys\_partition.fex 分区配置介绍**

一个分区的属性,包含名称、分区大小、下载文件与用户属性。以下是文件中所描述的一个分区 的属性:

- *•* name,分区名称由用户自定义。当用户在定义一个分区的时候,可以把这里改成自己希望的字 符串,但是长度不能超过 16 个字节。
- *•* size,定义该分区的大小,以扇区的单位 (1 扇区 =512bytes,如上图给 env 分区分配了 32768 个扇区,即 32768\*512/1024/1024 = 16M),注意,为了字节对齐,这里分配的扇 区大小应当能整除 128。
- *•* downloadfile,下载文件的路径和名称。可以使用相对路径,相对是指相对于 image.cfg <sup>文</sup> 件所在分区。也可以使用绝对路径。
- user type, 提供给操作系统使用的属性。目前, 每个操作系统在读取分区的时候, 会根据用 户属性来判断当前分区是不是属于自己的然后才进行操作。这样设计的目的是为了避免在多系 统同时存在的时候,A 操作系统把 B 操作系统的系统分区进行了不应该的读写操作,导致 B 操 作系统无法正常工作。

更具体的说明,可参考《TinaLinux 存储管理开发指南》。

# <span id="page-34-0"></span>9 Tina kernel 定制开发

### <span id="page-34-1"></span>9.1 概述

本章节简单介绍 kernel 基本配置、功能裁剪、常用命令的使用,帮助客户了解 Tina 平台 linux 内核,为内核定制开发提供基础。

目前 Tina SDK 共有 4 版 linux kernel,分别是 linux-3.4、linux-3.10、linux-4.4、linux-4.9,分别在不同硬件平台上使用,客户拿到 SDK 需要根据开发的硬件平台核对内核信息。

<span id="page-34-2"></span>![](_page_34_Figure_6.jpeg)

## <span id="page-34-3"></span>9.3 模块开发文档

详阅 BSP 开发文档,文档目录包括常用内核模块使用与开发说明。

### <span id="page-34-4"></span>9.4 内核配置

客户在定制化产品时,通常需要更改 linux 内核配置,在 TinaSDK 中,打开内核配置的方式如 下,

croot make kernel\_menuconfig

执行完后,shell 控制台会跳出配置菜单。如下图所示,

![](_page_35_Picture_0.jpeg)

<span id="page-35-0"></span>![](_page_35_Picture_1.jpeg)

ALLWINER

![](_page_35_Picture_3.jpeg)

 $\circledR$ 

# <span id="page-36-0"></span>Tina 系统定制开发

# <span id="page-36-1"></span>10.1 应用移植

在 Tina Linux SDK 中一个软件包目录下通常包含如下两个目录和一个文件:

package/<分类>/<软件包名>/Makefile package/<分类>/<软件包名>/patches/ [可选] package/<分类>/<软件包名>/files/ [可选]

其中,

patches 保存补丁文件, 在编译前会自动给源码打上所有补丁 files 保存软件包的源码,在编译时会对应源码覆盖源码中的源文件<br>Makefile 编译规则文件,<br>10.1.1 Makefile 范例 Makefile 编译规则文件,

#### <span id="page-36-2"></span>10.1.1 Makefile 范例

该 Makefile 的功能是软件源码的准备,编译和安装的过程,提供给 Tina Linux 识别和管理软件 包的接口,软件的编译逻辑是由软件自身的 Makefile 决定,理论上和该 Makefile(该 Makefile 只执行 make 命令和相关参数) 无实质关系。

![](_page_37_Picture_0.jpeg)

![](_page_37_Figure_1.jpeg)

![](_page_37_Figure_2.jpeg)

#### 详注:

1. 如果是开源软件, 软件包版本建议与下载软件包的版本一致。 2.以PKG开头的变量主要告诉编译系统去哪里下载软件包。 3.md5sum用于校验下载下来的软件包是否正确,如果正确,在编译该软件的时候,就会在PKG\_BUILD\_DIR下找到该软件包

![](_page_38_Picture_0.jpeg)

#### <span id="page-38-0"></span>10.1.2 自启动设置

在 Tina Linux 中支持两种格式的初始化脚本,一种是 busybox 式或者 sysV 式的初始化脚本, 一种是 procd 式的初始化脚本。一般我们把由初始化脚本启动的应用叫做服务。

初始化脚本以 shell 脚本的编程语言组织,shell 脚本作为基础知识在此不展开说明。一般情况 下,初始化脚本源码保存在软件的 files 目录,且后缀为".init",例如:

tina/package/system/fstools/files/fstab.init

在 Makefile 的 install 中把初始化脚本安装到小机端的/etc/init.d 中, 例如:

```
define Package/block-mount/install
    $(INSTALL_DIR) $(1)/etc/init.d/
    $(INSTALL_BIN) ./files/fstab.init $(1)/etc/init.d/fstab
endef
```
#### <span id="page-38-1"></span>**10.1.2.1 调用自启动脚本**

*•* 手动调用方式在启动的时候会有太多的 log,且 log 信息已被 logd 守护进程收集,不利于我们 调试初始化脚本,此时可通过小机端的命令行手动调用的形式来调试,例如:

root@TinaLinux: /# /etc/init.d/fstab start

#### <span id="page-38-2"></span>**10.1.2.2 sysV 格式脚本**

sysV 式的初始化脚本保存在小机端的/etc/init.d/目录下,实现开机自启动。下例以最小内容的初 始化脚本作示例讲解,核心是实现 start/stop 函数:

```
#!/bin/sh /etc/rc.common
# Example script
# Copyright (C) 2007 OpenWrt.org
START=10
STOP=15
DEPEND=xxxx
start() {
   #commands to launch application
}
stop() {
   #commands to kill application
}
注意:
START=10, 指明开机启动优先级(序列) [数值越小, 越先启动],取值范围0-99。
STOP=15, 指明关机停止优先级(序列) [数值越小, 越先关闭],取值范围0-99。
DEPEND=xxxx, 指明初始化脚本会并行执行,通过此项配置确保执行的依赖。
```
ALLWINER

在 rc.common 中提供了一个 init 脚本的功能模板,模板中包括如下几个组成部分:

![](_page_39_Picture_187.jpeg)

在 shell 里面可以使用如下的命令来操作相关的服务。

```
$ root@TinaLinux:/# /etc/init.d/exmple restart|start|stop|reload|enable|disable
```
#### <span id="page-39-0"></span>**10.1.2.3 procd 格式脚本**

以下例的初始化脚本作示例讲解, 主要是实现函数 start\_service:

```
#!/bin/sh /etc/rc.common
USE_PROCD=1
PROG=xxxx
START=10
STOP=15
DEPEND=xxxx
start service() {
    procd_open_instance
    procd_set_param command $PROG -f
```

```
ALLWINER
```
}

```
......
procd_close_instance
```
详细的介绍可以参考:<https://wiki.openwrt.org/inbox/procd-init-scripts>。

# <span id="page-40-0"></span>10.2 应用调试

新添加的软件默认配置为不使能,此时需要手动配置使能软件包。通过在 tina 的根目录执行 make menuconfig 进入软件包的配置界面:

<span id="page-40-1"></span>![](_page_40_Figure_6.jpeg)

#### 图 10-1: 应用配置主界面

软件包的所在路径与软件包的 Makefile 中的定义有关,以 fstools 为例,在 Makefile 中定义 为:

```
define Package/fstools
  SECTION:=base
  CATEGORY:=Base system
  DEPENDS:=+ubox +USE_GLIBC:librt +NAND_SUPPORT:ubi-utils
  TITLE:=OpenWrt filesystem tools
  MENU: =1endef
```
#### 此时,只需要在 menuconfig 界面中进入 Basy system 即可找到 fstools 的软件包。

<span id="page-41-2"></span>![](_page_41_Figure_3.jpeg)

## <span id="page-41-0"></span>10.3 应用编译

详见重编应用章节。

### <span id="page-41-1"></span>10.4 应用安装

#### 1. 获取安装包

安装包一般位于目录:

tina/out/<方案>/packages/base

安装包命名格式为:

<应用名>\_<应用版本>-<应用释放版本>\_sunxi.ipk

2. 安装应用包

通过 adb 推送安装包到小机:

\$ adb push <安装包路径> <推送到小机路径>

安装应用包:

<span id="page-42-0"></span>![](_page_42_Picture_184.jpeg)

*•* 不升级分区

![](_page_42_Picture_185.jpeg)

*•* 默认挂载点

![](_page_43_Picture_0.jpeg)

![](_page_43_Picture_63.jpeg)

![](_page_43_Picture_3.jpeg)

#### **著作权声明**

版权所有 ©2021 珠海全志科技股份有限公司。保留一切权利。

本文档及内容受著作权法保护,其著作权由珠海全志科技股份有限公司("全志")拥有并保留 一切权利。

本文档是全志的原创作品和版权财产,未经全志书面许可,任何单位和个人不得擅自摘抄、复 制、修改、发表或传播本文档内容的部分或全部,且不得以任何形式传播。

#### **商标声明**

![](_page_44_Picture_7.jpeg)

 $\otimes$ 

举)均为珠海全志科技股份有限公司的商标或者注册商标。在本文档描述的产品中出现的其它商 标,产品名称,和服务名称,均由其各自所有人拥有。

#### **免责声明**

您购买的产品、服务或特性应受您与珠海全志科技股份有限公司("全志")之间签署的商业合 同和条款的约束。本文档中描述的全部或部分产品、服务或特性可能不在您所购买或使用的范围 内。使用前请认真阅读合同条款和相关说明,并严格遵循本文档的使用说明。您将自行承担任何 不当使用行为(包括但不限于如超压,超频,超温使用)造成的不利后果,全志概不负责。

本文档作为使用指导仅供参考。由于产品版本升级或其他原因,本文档内容有可能修改,如有变 更,恕不另行通知。全志尽全力在本文档中提供准确的信息,但并不确保内容完全没有错误,因 使用本文档而发生损害(包括但不限于间接的、偶然的、特殊的损失)或发生侵犯第三方权利事 件,全志概不负责。本文档中的所有陈述、信息和建议并不构成任何明示或暗示的保证或承诺。

本文档未以明示或暗示或其他方式授予全志的任何专利或知识产权。在您实施方案或使用产品的 过程中,可能需要获得第三方的权利许可。请您自行向第三方权利人获取相关的许可。全志不承 担也不代为支付任何关于获取第三方许可的许可费或版税(专利税)。全志不对您所使用的第三 方许可技术做出任何保证、赔偿或承担其他义务。